ZEBRA un stilizētā zebras galva ir uzņēmuma Zebra Technologies Corp. preču zīmes, kas reģistrētas daudzās jurisdikcijās visā pasaulē. Pārējās preču zīmes pieder to attiecīgajiem īpašniekiem. 2023 Zebra Technologies Corp. un/vai tā saistītie uzņēmumi. Visas tiesības saglabātas.

Pirms printera pievienošanas datoram ir jāinstalē draiveris, pretējā gadījumā var rasties sarežģījumi. Ja jūsu Microsoft Windows datorā nav instalēts šim printerim paredzēts draiveris, pirms tālāku darbību veikšanas lejupielādējiet to no

vietnes zebra.com/zq300plus-info.

## 1 **Printera draivera instalēšana** 2 **Printera izņemšana no iepakojuma** 3 **Aizsargplēves noņemšana**

# **Svarīgi**

4. Noņemiet izolācijas lenti un noņemiet to no barošanas bloka augšdaļas. Pēc noņemšanas utilizējiet to.

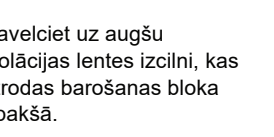

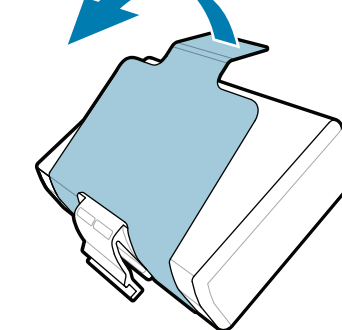

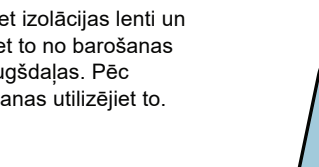

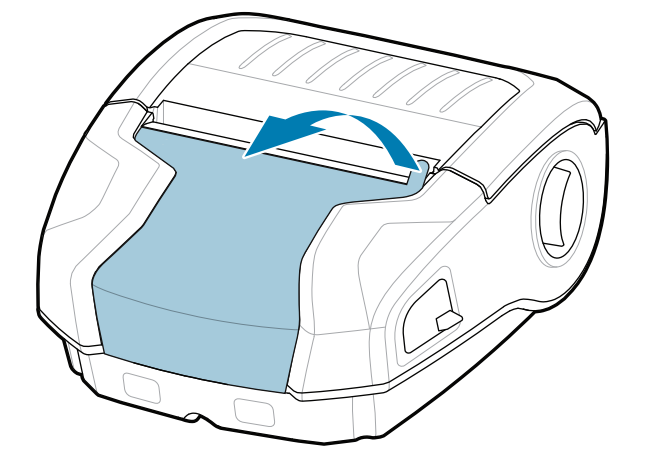

Pārliecinieties, ka komplektā ir visi norādītie komponenti. Piederumi dažādos reģionos var atšķirties.

3. Pavelciet uz augšu izolācijas lentes izcilni, kas atrodas barošanas bloka apakšā.

Saglabājiet kasti un

iepakojuma materiālus gadījumam, ja nākotnē printeri būs nepieciešams uzglabāt vai transportēt.

**Dodieties uz vietni zebra.com/zq300plus-info un**  instalējiet draiveri savam printerim.

4 **Akumulatora izņemšana** 5 **Akumulatora uzlāde**

Lai printerim nodrošinātu strāvu, varat uzlādēt akumulatoru, izmantojot saderīgu lādētāju vai dokstaciju, vai izmantot maiņstrāvas adapteri.

BTRY-MPM-22MA1-01

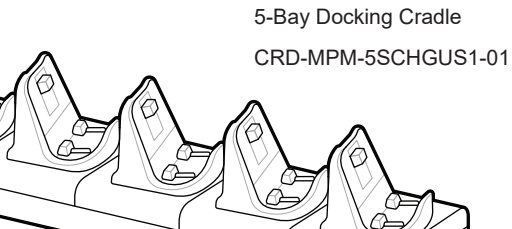

 $\circ$ 

 $\circ$ 

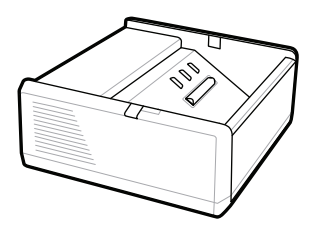

SAC-MPP-1BCHG**XX**1-01 1-Slot Battery Charger

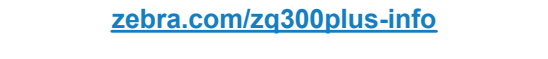

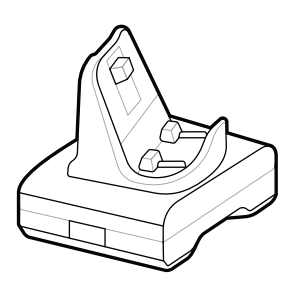

CRD-MPM-1SCHGUS1-01 1-Bay Docking Cradle

PWR-WUA5V12W0US AC-to-USB Adapter

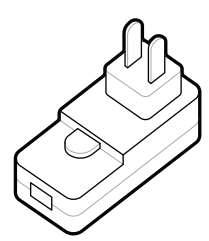

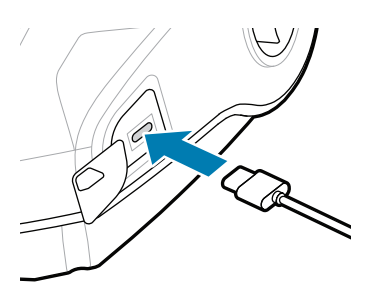

1. Nospiediet barošanas bloka izņemšanas izcilni.

SAC-MPP-3BCHG**XX**1-01 3-Slot Battery Charger

2. Pagrieziet un izceliet no printera barošanas bloku.

**Ātrās darba uzsākšanas rokasgrāmata**

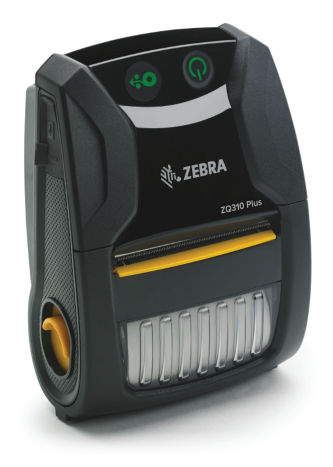

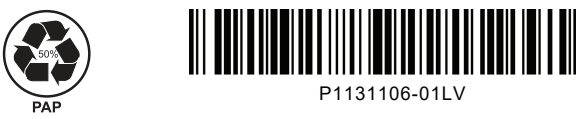

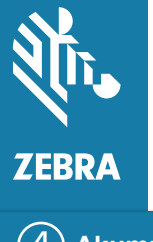

Zebra Technologies | 3 Overlook Point | Lincolnshire, IL 60069 USA zebra.com

> "X" detaļu numuros dažādos reģionos atšķirsies.

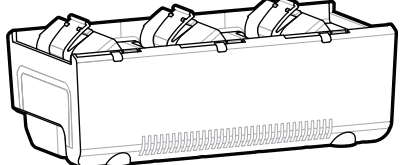

# **ZQ310 Plus ZQ320 Plus**

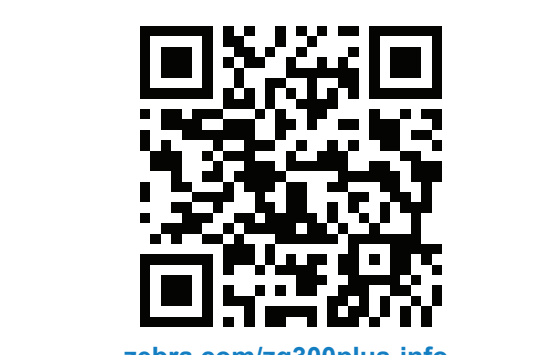

### 8 **Mobilās ierīces pārošana**

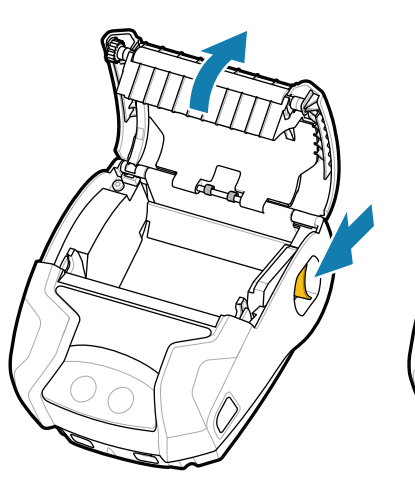

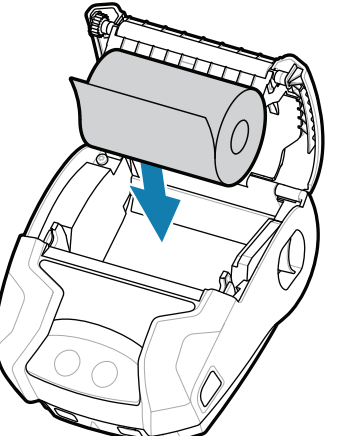

- 1. Pabīdiet fiksatora atbrīvošanas mehānismu uz priekšu, lai atvērtu papīra nodalījuma pārsegu.
- 2. Ievietojiet papīra rulli papīra nodalījumā norādītajā virzienā. 2. Ievietojiet papīra rulli 3. Aizveriet papīra nodalīju- 4. Papīra nodalījuma

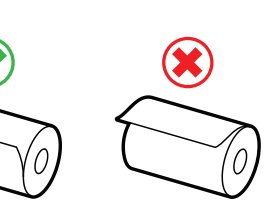

Nospiediet un vismaz 3 sekundes turiet nospiestu pogu **C** POWER, pēc tam atlaidiet to, lai printeri pieslēgtu barošanai.

> **Nospiediet taustiņu**  $\bigcirc$  **FEED**, lai veiktu papīra padevi norādītajā virzienā.

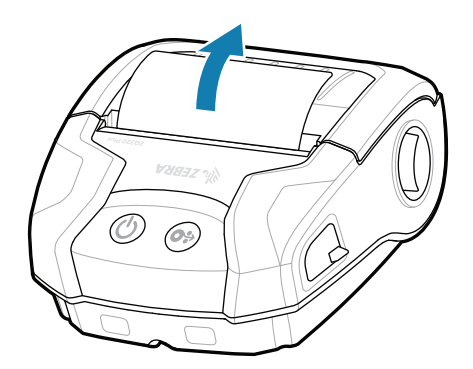

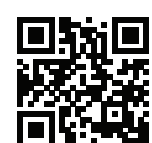

E Skatīt ātrās atbildes un zināšanu bāzi<br>https://<br>https://zebra.com/knowledge/

Kad sāknēšanas secība tiks pabeigta, **POWER** gredzens paliks iedegts. LED indikatori (kļūme, akumulators, Wi-Fi, Bluetooth) norāda printera attiecīgā brīža stāvokli.

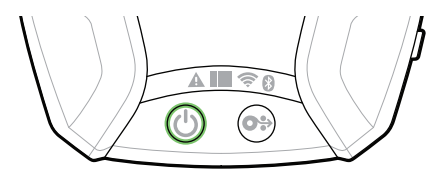

### **Atbalsts un informācija**

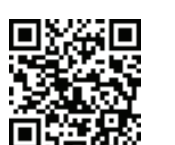

Konfigurējiet ZQ3 Plus printerus, izmantojot Zebra printera iestatīšanas palīglietotni. Lejupielādējiet lietotni no Google Play™ veikala Android™ ierīcēm vai no App Store® iOS® ierīcēm.

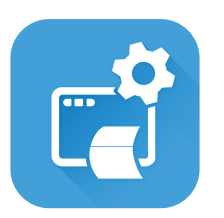

zebra.com/supportcommunity Pievienojieties Zebra lietotāju un vēstnieku kopienas savienojumam.<br>savienojumam.

**Https://**<br>https://zebradesigner/sebradesigner/sebradesigner/sebras.html zebra.com/zebradesigner

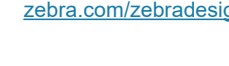

EЮ п  $\Box$ 

**'** Uzziniet par oriģinālajiem Zebra piederumiem.<br>∎

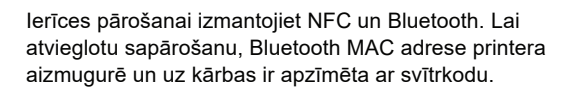

**ze**bra.com/zq300plus-info<br>https://z<u>ebra.com/zq300plus-info</u> Skatīt lietotāja dokumentāciju un pamācību video.

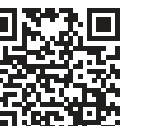

**Zebra Printer Setup Utility**

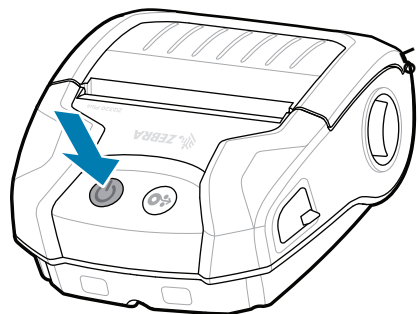

ma pārsegu, pārliecinoties, ka papīra ruļļa gals paliek ārpus printera.

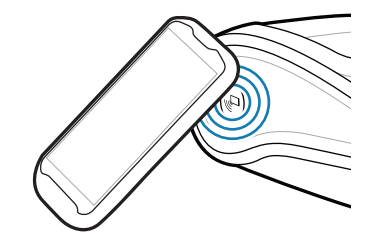

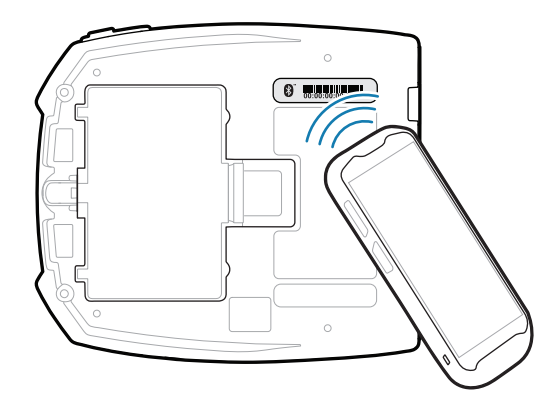

ip.zebra.com Noskaidrojiet informāciju par izstrādājuma patentu.

pārsegs ar klikšķi nofiksēsies vietā.

4. Papīra nodalījuma

 $\overline{\circ}$ 

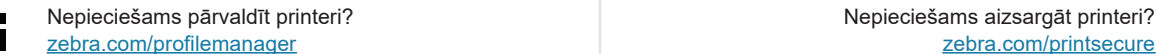

zebra.com/supplies

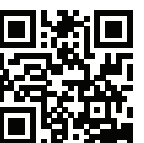

zebra.com/profilemanager zebra.com/printsecure

zebra.com/knowledge

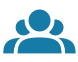

zebra.com/contactsupport

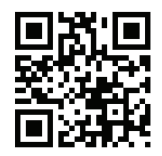

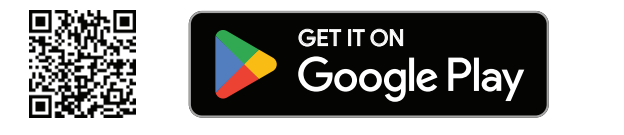

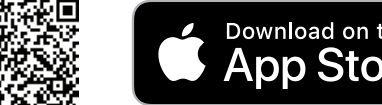

Zebra.

 $\left( \mathsf{P}\right)$ 

 $\bullet$ 

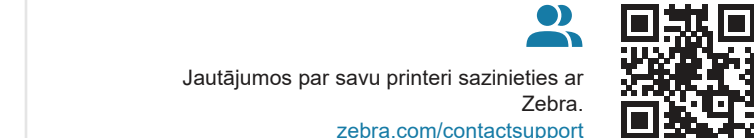

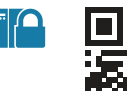

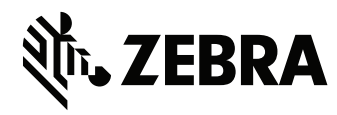

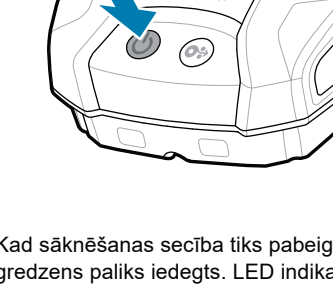

 $\blacktriangleright$ 

**IKAN** 

ୗୖ୕ୡ

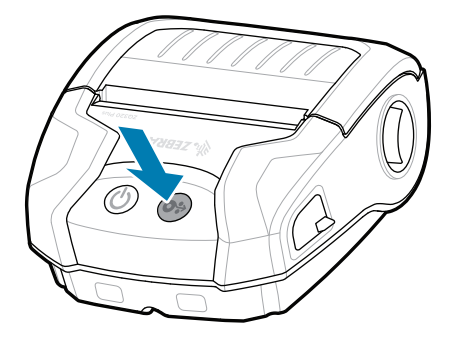

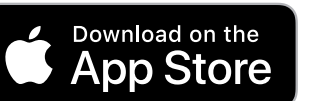